# Instrucţiuni succinte de utilizare Deltabar PMD78B

Măsurarea presiunii diferenţiale PROFINET cu Ethernet-APL

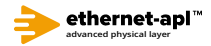

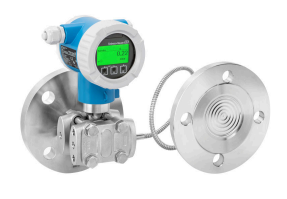

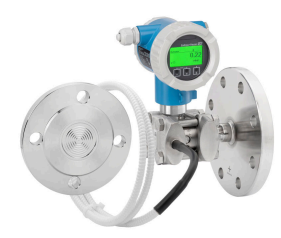

Aceste instrucţiuni de operare sintetizate nu înlocuiesc instrucţiunile de operare aferente dispozitivului.

Informaţii detaliate sunt furnizate în instrucţiunile de operare şi alte documentaţii.

Disponibile pentru toate versiunile de dispozitiv pe:

- Internet: www.endress.com/deviceviewer
- Smartphone/Tabletă: aplicaţia Endress+Hauser Operations

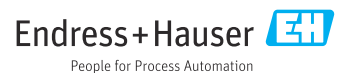

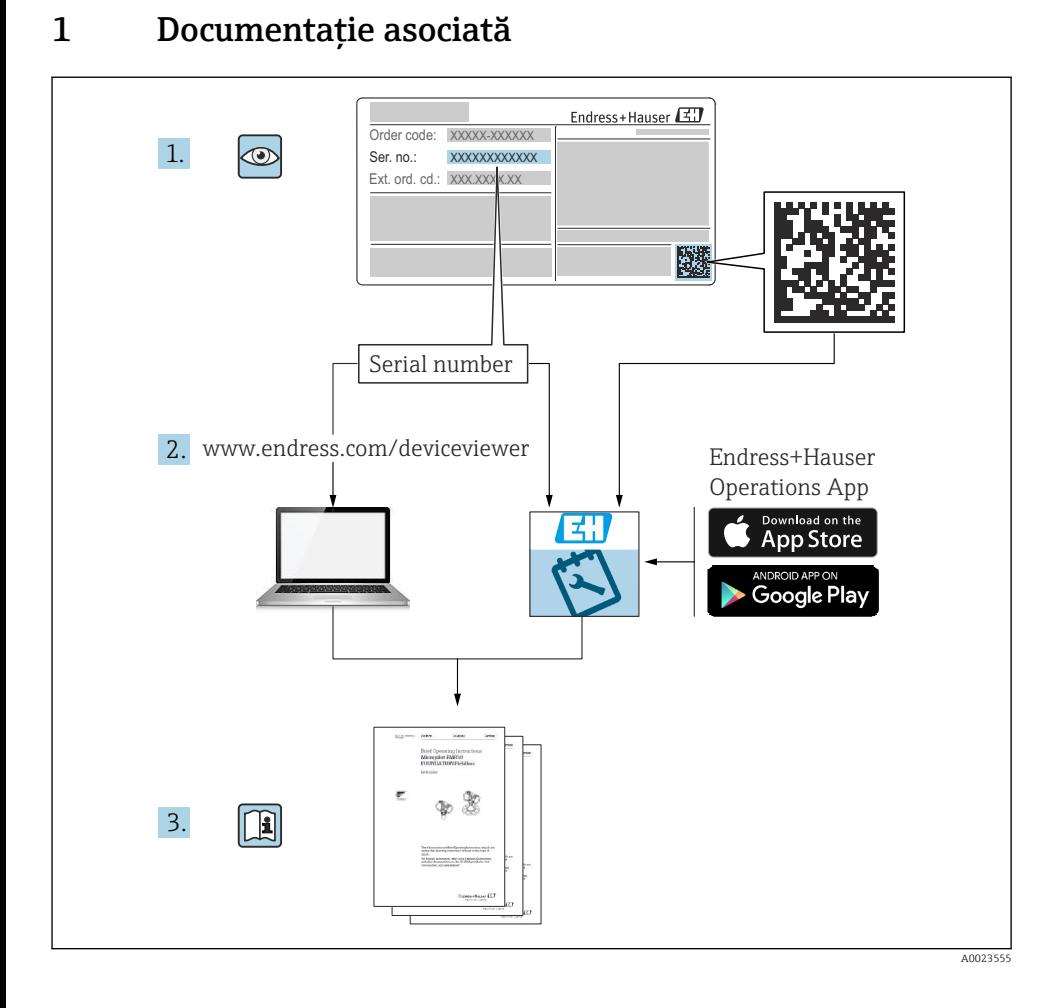

# 2 Despre acest document

## 2.1 Funcția documentului

Instrucțiunile de operare sintetizate conțin toate informațiile esențiale, de la recepția la livrare până la punerea inițială în funcțiune.

## 2.2 Simboluri

#### 2.2.1 Simboluri de siguranţă

**A PERICOL** 

Acest simbol vă alertează cu privire la o situație periculoasă. Neevitarea acestei situații va avea ca rezultat vătămări corporale grave sau letale.

#### **A** AVERTISMENT

Acest simbol vă alertează cu privire la o situaţie periculoasă. Neevitarea acestei situaţii poate avea ca rezultat vătămări corporale grave sau letale.

#### **A PRECAUTIE**

Acest simbol vă alertează cu privire la o situatie periculoasă. Neevitarea acestei situații poate avea ca rezultat vătămări corporale minore sau medii.

#### **NOTÃ**

Acest simbol contine informatii despre proceduri și alte fapte care nu au ca rezultat vătămări corporale.

#### 2.2.2 Simboluri electrice

#### Conexiune de împământare:  $\pm$

Bornă pentru conexiunea la sistemul de împământare.

#### 2.2.3 Simboluri pentru anumite tipuri de informaţii

#### Permis:  $\sqrt{ }$

Proceduri, procese sau actiuni care sunt admise.

#### Interzis: X

Proceduri, procese sau actiuni care sunt interzise.

#### Informatii suplimentare:  $\blacksquare$

Referire la documentatie: **in** 

Referire la pagină:

Serie de etape: <mark>1., 2., 3.</mark>

Rezultatul unei etape individuale:

2.2.4 Simboluri din grafice

Numerele elementelor: 1, 2, 3 ...

Serie de etape: <u>1., 2., 3.</u>

Vizualizări: A, B, C, ...

#### 2.2.5 Simbolurile de pe dispozitiv

## Instrucțiuni de siguranță:  $\Lambda \rightarrow \mathbb{R}$

Respectati instructiunile de sigurantă cuprinse în instructiunile de operare asociate.

# 2.3 Mărci comerciale înregistrate

## PROFINET®

Marcă comercială înregistrată a Organizației utilizatorilor PROFIBUS, Karlsruhe, Germania

# 3 Instrucţiuni de siguranţă de bază

# 3.1 Cerinte pentru personal

Personalul pentru instalare, punere în functiune, diagnosticări și întreținere trebuie să îndeplinească următoarele cerinte:

- ► Specialistii instruiti calificati trebuie să aibă o calificare relevantă pentru această funcție și sarcină specifică
- ► Sunt autorizați de către proprietarul/operatorul instalației
- ► Sunt familiarizați cu reglementările federale/naționale
- $\triangleright$  Înainte de a începe lucrul, personalul specializat trebuie să fi citit și să fi înteles indicatiile din instructiunile de operare și din documentația suplimentară, precum și din certificate (în functie de aplicatie)
- $\blacktriangleright$  Urmati instructiunile și respectați condițiile

Personalul pentru operare trebuie să îndeplinească următoarele cerinţe:

- ► Să fie instruit și autorizat în conformitate cu cerintele sarcinii de către proprietarul/ operatorul unităţii
- ► Să urmeze indicatiile din prezentele instructiuni de operare

# 3.2 Utilizarea prevăzută

Deltabar este un transmiţător de presiune diferenţială pentru măsurarea presiunii, debitului, nivelului și presiunii diferențiale.

## 3.2.1 Utilizarea incorectă

Producătorul declină orice răspundere pentru pagubele rezultate în urma utilizării incorecte sau în alt scop decât cel prevăzut în prezentul manual.

Verificare pentru cazurile limită:

‣ Pentru fluide speciale şi fluide pentru curăţare, Endress+Hauser oferă cu plăcere asistenţă pentru verificarea rezistentei la coroziune a materialelor udate de fluid, însă nu oferă niciun fel de garanţie şi nu îşi asumă nicio răspundere.

# 3.3 Siguranta la locul de muncă

Pentru intervențiile asupra dispozitivului și lucrul cu dispozitivul:

- ‣ Purtaţi echipamentul individual de protecţie necesar în conformitate cu reglementările federale/nationale.
- ‣ Opriţi tensiunea de alimentare înainte de a conecta dispozitivul.

# 3.4 Siguranţă operaţională

Pericol de rănire!

- ► Utilizati dispozitivul numai dacă acesta are o stare tehnică adecvată, fără erori și defectiuni.
- ▶ Operatorul este responsabil pentru utilizarea fără interferente a dispozitivului.

## Modificările aduse dispozitivului

Modificările neautorizate ale dispozitivului nu sunt permise şi pot duce la pericole care nu pot fi prevăzute:

▶ Dacă, în ciuda acestui lucru, sunt necesare modificări, consultati-vă cu Endress+Hauser.

## Reparatii

Pentru a garanta siguranta operatională continuă și fiabilitatea:

- ► Efectuați reparații ale dispozitivului numai dacă acestea sunt permise în mod expres.
- $\blacktriangleright$  Respectati reglementările federale/nationale privind repararea unui dispozitiv electric.
- ‣ Utilizaţi numai piese de schimb şi accesorii originale de la Endress+Hauser.

## Zonă periculoasă

Pentru a elimina potentialul pericol pentru persoane sau pentru unitate atunci când dispozitivul este utilizat într-o zonă care necesită aprobare (de exemplu, protecție împotriva exploziei, siguranta echipamentelor sub presiune):

- ► Verificati plăcuta de identificare pentru a verifica dacă dispozitivul comandat poate fi utilizat conform destinatiei de utilizare în zona care necesită aprobare.
- ► Respectati specificatiile din documentatia suplimentară separată care face parte integrantă din prezentele instructiuni.

# 3.5 Siguranta produsului

Acest dispozitiv este conceput în conformitate cu buna practică tehnologică pentru a respecta cele mai moderne cerinte de siguranță; acesta a fost testat și a părăsit fabrica într-o stare care asigură funcţionarea în condiţii de siguranţă.

Acesta îndeplineşte standardele de siguranţă şi cerinţele legale generale. De asemenea, acesta este în conformitate cu directivele CE mentionate în declaratia de conformitate CE specifică dispozitivului. Endress+Hauser confirmă acest fapt prin aplicarea marcajului CE pe dispozitiv.

# 3.6 Securitate IT

Endress+Hauser poate furniza o garanţie numai dacă dispozitivul este instalat şi utilizat conform descrierii din instructiunile de operare. Dispozitivul este echipat cu mecanisme de securitate pentru protecţie împotriva oricăror modificări accidentale ale setărilor dispozitivului. Măsurile de securitate IT aliniate cu standardele de securitate ale operatorilor şi concepute pentru a asigura protectie suplimentară pentru dispozitiv și transferul datelor de pe dispozitiv trebuie să fie implementate chiar de operatori.

# 3.7 Securitatea IT specifică dispozitivului

Dispozitivul oferă funcții specifice pentru a susține măsurile de protecție luate de operatori. Aceste functii pot fi configurate de către utilizator și oferă o siguranță sporită în timpul

functionării, în cazul utilizării corecte. O prezentare generală a celor mai importante functii este disponibilă în sectiunea următoare:

- Protecţia la scriere prin intermediul comutatorului de protecţie la scriere a hardware-ului
- Cod de acces pentru modificarea rolului de utilizator (se aplică pentru operarea prin intermediul afisajului, al functiei Bluetooth sau al FieldCare, DeviceCare, instrumentului de gestionare a activelor (de exemplu, AMS, PDM şi server web)

### 3.7.1 Protectie la acces prin intermediul unei parole

Sunt disponibile diferite parole în vederea protectiei la accesul de scriere la nivelul parametrilor dispozitivului.

Protejează accesul de scriere la nivelul parametrilor dispozitivului prin intermediul afişajului local, al browserului web sau al instrumentului de operare (de exemplu, FieldCare, DeviceCare). Autorizaţia de acces este reglată în mod clar prin utilizarea unui cod de acces specific utilizatorului.

#### Cod de acces specific utilizatorului

Accesul de scriere la parametrii dispozitivului prin intermediul afişajului local, al browserului web sau al instrumentului de operare (de exemplu, FieldCare, DeviceCare) poate fi protejat prin intermediul codului de acces editabil, specific utilizatorului.

#### Observaţii generale privind utilizarea parolelor

- În timpul punerii în funcţiune, modificaţi codul de acces care a fost utilizat la livrarea din fabrică a dispozitivului
- La definirea şi gestionarea codului de acces, respectaţi regulile generale pentru generarea unei parole sigure
- Utilizatorul este responsabil de gestionarea codului de acces şi de utilizarea codului cu atentia cuvenită

#### 3.7.2 Accesul prin serverul web

Datorită serverului web integrat, dispozitivul poate fi operat şi configurat prin intermediul unui browser web și al PROFINET cu Ethernet-APL. Suplimentar față de valorile măsurate, informaţiile de stare a dispozitivului sunt, de asemenea, afişate, permiţându-le utilizatorilor să monitorizeze starea dispozitivului. În plus, datele dispozitivului pot fi gestionate, iar parametrii retelei se pot configura.

Este necesar accesul la retea pentru conexiunea PROFINET cu Ethernet-APL.

#### *Funcţii acceptate*

Schimb de date între unitatea de operare (precum un notebook, de exemplu) şi dispozitivul de măsurare:

- Exportaţi setările parametrului (fişier PDF, creaţi documentaţia configurării punctului de măsurare)
- Exportaţi raportul de verificare a tehnologiei Heartbeat (fişier PDF, disponibil numai cu pachetul aplicatiei "Heartbeat Verification")
- Descărcaţi driver-ul (GSDML) pentru integrarea sistemului

Serverul web este activat atunci când este livrat dispozitivul. Serverul web poate fi dezactivat prin parametrul Web server functionality dacă este necesar (de exemplu, după punerea în functiune).

Dispozitivul si informatiile de stare pot fi ascunse pe pagina de conectare. Astfel este prevenit accesul neautorizat la informatii.

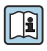

Informaţii detaliate despre parametrii dispozitivului: Documentul "Descrierea parametrilor dispozitivului"

# 4 Receptia la livrare și identificarea produsului

# 4.1 Receptia la livrare

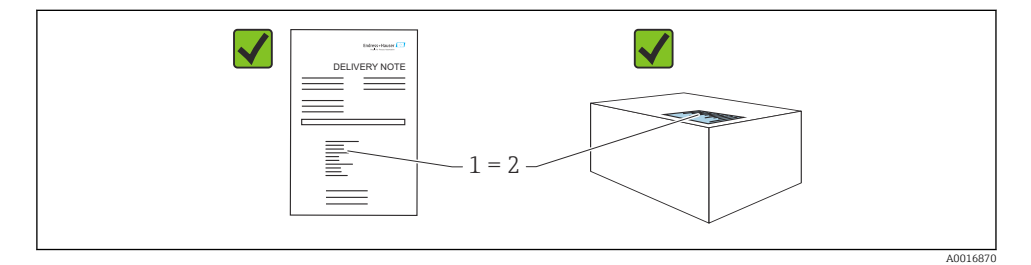

- Codul de comandă de pe nota de livrare (1) este identic cu codul de comandă de pe eticheta produsului (2)?
- Bunurile sunt nedeteriorate?
- Datele de pe plăcuta de identificare corespund specificatiilor de comandă din nota de livrare?
- Este disponibilă documentația?
- Dacă este necesar (consultaţi plăcuţa de identificare): sunt furnizate instrucţiunile de sigurantă (XA)?

Dacă răspunsul este "nu" la oricare dintre aceste întrebări, vă rugăm să contactati Endress+Hauser.

# 4.2 Depozitare şi transport

## 4.2.1 Conditii de depozitare

- Utilizati ambalajul original
- Depozitati dispozitivul într-un mediu curat și uscat, protejat împotriva daunelor provocate de şocuri

## Interval de temperatură de depozitare

Consultati sectiunea Informatii tehnice.

## 4.2.2 Transportul produsului până la punctul de măsurare

## **A** AVERTISMENT

#### Transport incorect!

Este posibilă deteriorarea carcasei şi a membranei şi există riscul de rănire!

‣ Transportaţi dispozitivul la punctul de măsurare în ambalajul original.

## **A** AVERTISMENT

#### Transport incorect!

- Există riscul de deteriorare a capilarelor, precum și riscul de rănire!
- ‣ Nu utilizaţi capilarele ca ajutor pentru a transporta garniturile cu diafragmă.

# 5 Montare

## NOTÃ

#### Dispozitivul se poate deteriora dacă este manevrat incorect!

 $\triangleright$  Scoaterea suruburilor cu numărul articolului (1) nu este permisă sub nicio formă și va conduce la pierderea garanţiei.

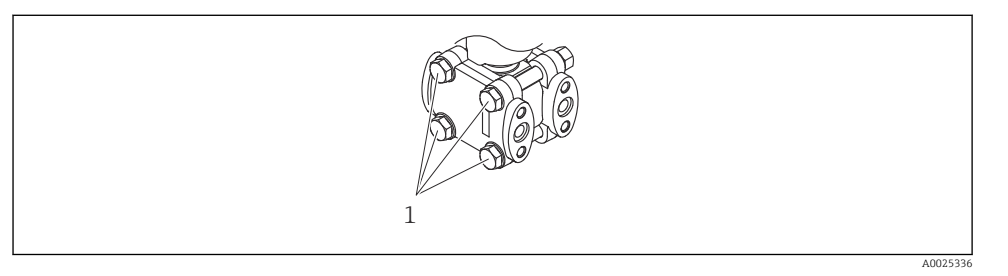

# 5.1 Cerinte de montare

#### 5.1.1 Instrucţiuni generale

- Nu curătați și nu atingeți membrana cu obiecte dure și/sau ascuțite.
- Nu îndepărtați protecția de pe membrană decât cu puțin timp înainte de instalare.

Strângeti întotdeauna ferm capacul carcasei și intrările de cabluri.

- 1. Strângeţi în sens opus intrările de cablu.
- 2. Strângeti piulita de fixare.

#### 5.1.2 Instructiuni de instalare

- Pentru a asigura lizibilitatea optimă a afişajului local, reglaţi carcasa şi afişajul local
- Endress+Hauser oferă o consolă de montare pentru instalarea dispozitivului pe conducte sau la perete
- Utilizaţi inelele de aliniere pentru flanşe, garniturile cu flanşă şi garniturile plate dacă este posibil să se formeze acumulări sau să apară o înfundare la membrană
	- Inelul de aliniere este fixat cu clemă între conexiunea de proces şi flanşă, garnitura cu flanşă sau garnitura plată
	- Materialul acumulat în faţa membranei este îndepărtat prin spălare, iar camera de presiune este aerisită prin cele două orificii de spălare laterale
- În cazul măsurării în medii cu componente solide (de exemplu, lichide murdare), este util să se instaleze separatoare și robinete de golire pentru captarea și eliminarea sedimentelor
- Utilizarea unui colector cu supapă permite punerea în functiune, instalarea și întreținerea cu uşurinţă, fără întreruperea procesului
- Atunci când montaţi dispozitivul, când stabiliţi conexiunea electrică şi în timpul utilizării: nu permiteti să pătrundă umezeală în carcasă
- Îndreptaţi cablul şi racordul în jos cât mai mult posibil pentru a preveni pătrunderea umezelii (de exemplu, apă de ploaie sau condens)

## 5.1.3 Instructiuni de instalare pentru dispozitivele cu garnituri cu diafragmă NOTÃ

## Manevrare necorespunzătoare!

Pericol de deteriorare a dispozitivului!

- ‣ Garnitura cu diafragmă şi transmiţătorul de presiune formează un sistem calibrat, închis, care a fost umplut cu fluid de umplere pentru garnitura cu diafragmă. Nu deschideti niciodată un orificiu pentru fluidul de umplere.
- ► Asigurati protectie contra tensionării pentru a preveni îndoirea capilarului (rază de îndoire  $\geq 100$  mm (3,94 in)).
- ‣ Nu utilizaţi capilarele ca ajutor pentru a transporta garniturile cu diafragmă.
- ▶ Respectati limitele de aplicare ale fluidului de umplere.

## Informatii generale

În cazul dispozitivelor cu garnituri cu diafragmă şi capilare, trebuie luată în calcul deplasarea punctului zero cauzată de presiunea hidrostatică a coloanei de lichid de umplere în capilare atunci când se selectează celula de măsurare. Dacă este necesar, efectuati reglarea punctului de zero. Dacă este selectată o celulă de măsurare cu un interval de măsurare mic, o reglare de pozitie poate face ca celula de măsurare să depăsească intervalul (reglarea pozitiei datorată abaterii punctului de zero, care este cauzată de orientarea coloanei de fluid de umplere).

Pentru dispozitivele cu un capilar, utilizati o consolă adecvată (consolă de montare) pentru montare.

La montare, asigurati o protectie suficientă contra tensionării pentru capilar astfel încât să evitaţi îndoirea capilarului (rază de îndoire a capilarului ≥ 100 mm (3,94 in)).

Montați capilarul astfel încât să nu existe vibrații (pentru a evita fluctuațiile de presiune suplimentare).

Nu montati capilarele în apropierea conductelor de încălzire sau de răcire și protejati-le împotriva luminii solare directe.

Pentru instructiuni de instalare mai detaliate, consultati Applicator "[Sizing Diaphragm Seal"](https://portal.endress.com/webapp/applicator10/salestool_v51867/index.html#/main/ehapplicator/directEntry.do%3FentryPoint%3DsizingDSA%26visitSource%3Dinside%26linktype%3DListLink%26linklabel%3Dgeneral_menu_engineering_sizingDsa%26undefined).

## Aplicatii cu vid

La aplicatiile cu vid, montati transmitătorul de presiune sub garnitura cu diafragmă. Astfel, preveniți o sarcină suplimentară în vid a garniturii cu diafragmă cauzată de prezenta fluidului de umplere în capilar.

Dacă transmiţătorul de presiune este montat peste garnitura cu diafragmă, nu depăşiţi diferenta de înăltime maximă h1. Diferenta de înăltime h1 este afisată în Applicator "[Sizing Diaphragm Seal](https://portal.endress.com/webapp/applicator10/salestool_v51867/index.html#/main/ehapplicator/directEntry.do%3FentryPoint%3DsizingDSA%26visitSource%3Dinside%26linktype%3DListLink%26linklabel%3Dgeneral_menu_engineering_sizingDsa%26undefined)".

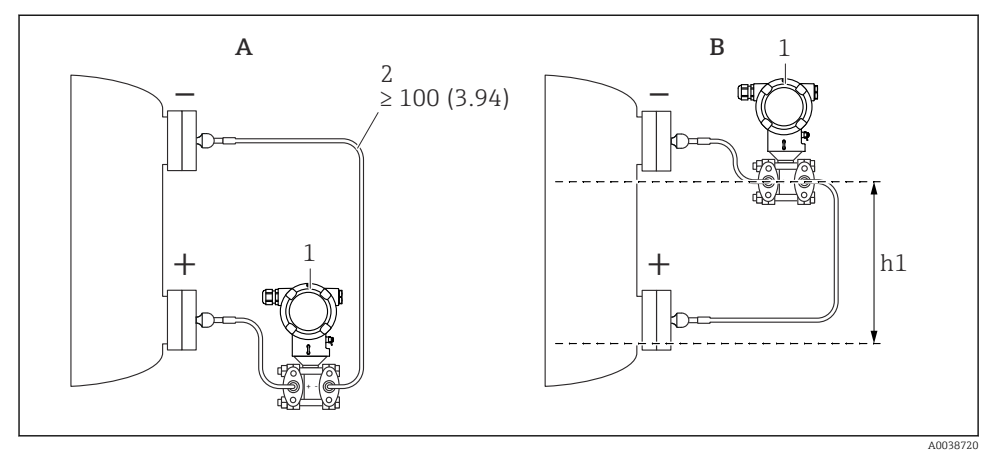

*Unitate de măsură mm (in)*

- *A Instalare recomandată pentru aplicaţie cu vid*
- *B Instalare deasupra garniturii cu diafragmă inferioare*
- *h1* Diferență de înălțime (se afișează în Applicator "Dimensionarea garniturii cu diafragmă") *1 Dispozitiv*
- *2 Rază de îndoire ≥ 100 mm (3,94 in). Asiguraţi protecţie contra tensionării pentru a preveni îndoirea capilarului.*

Diferenta de înăltime maximă depinde de densitatea fluidului de umplere și de cea mai scăzută presiune care poate să apară la garnitura cu diafragmă (recipient gol).

## Informatii despre curătare

Endress+Hauser furnizează inele de spălare ca accesoriu pentru a permite curătarea membranei fără a scoate transmitătorul din proces.

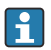

Pentru informatii suplimentare: contactati biroul de vânzări Endress+Hauser.

#### 5.1.4 Instalarea conductelor sub presiune

- Pentru recomandări privind pozarea conductelor sub presiune, consultati DIN 19210 "Conductele de presiune diferentială pentru dispozitivele de măsurare a debitului" sau standardele nationale sau internationale corespunzătoare
- La pozarea conductelor sub presiune în exterior, asigurati-vă că se utilizează o protectie suficientă anti-înghet, de ex., cu ajutorul unui dispozitiv auxiliar de încălzire a conductei
- Instalati conductele sub presiune cu o instalare monotonă de cel putin 10%

## 5.2 Montarea dispozitivului

#### 5.2.1 Măsurarea nivelului

#### Măsurarea nivelului într-un recipient deschis, garnitură cu diafragmă pe o parte cu izolator de temperatură

- Montati dispozitivul direct pe recipient
- Partea negativă este deschisă la presiunea atmosferică

#### Măsurarea nivelului într-un recipient închis, garnitură cu diafragmă pe o parte cu izolator de temperatură

- Montati dispozitivul direct pe recipient
- Conectati întotdeauna conductele de pe partea negativă peste nivelul maxim

#### Măsurarea nivelului într-un recipient închis, garnitură cu diafragmă pe o parte sau pe ambele părti cu capilar

Montati dispozitivul sub garnitura cu diafragmă inferioară

Măsurarea nivelului este garantată numai între marginea superioară a garniturii cu diafragmă inferioară şi marginea inferioară a garniturii cu diafragmă superioară.

#### Măsurarea nivelului într-un recipient închis cu vapor suprapus, garnitură cu diafragmă pe o parte cu izolator de temperatură

- Montati dispozitivul direct pe recipient
- Conectati întotdeauna conductele de pe partea negativă peste nivelul maxim
- Oala de condens asigură o presiune constantă pe partea negativă
- În cazul măsurării în medii cu componente solide (cum ar fi lichide murdare), este util să se instaleze separatoare şi robinete de golire pentru captarea şi eliminarea sedimentelor

## 5.2.2 Măsurarea presiunii diferentiale

#### Măsurarea presiunii diferenţiale la gaze, vapori şi lichide, garnitură cu diafragmă pe o parte sau două părti cu capilar

- Montati garniturile cu diafragmă cu capilare pe conducte în partea de sus sau în lateral
- Pentru aplicații cu vid, montați dispozitivul sub punctul de măsurare

## 5.2.3 Închiderea capacelor carcasei

## NOTÃ

## Filetul și capacul carcasei sunt deteriorate din cauza murdăriei și depunerilor!

- ‣ Îndepărtaţi murdăria (de exemplu, nisipul) de pe filetul capacului şi carcasei.
- ► Dacă întâmpinati în continuare rezistentă când închideti capacul, verificati din nou dacă există depuneri pe filet.

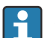

## Filet carcasă

Filetele compartimentului blocului electronic şi de conexiuni pot fi acoperite cu un înveliş anti-frecare.

Următoarele se aplică pentru toate materialele carcasei:

Nu lubrifiaţi filetele carcasei.

# 6 Conexiune electrică

# 6.1 Cerinte de conectare

## 6.1.1 Egalizarea de potential

Împământarea de protectie de la dispozitiv nu trebuie să fie conectată. Dacă este necesar, linia de egalizare a potentialului poate fi conectată la borna de împământare exterioară a dispozitivului înainte de a conecta dispozitivul.

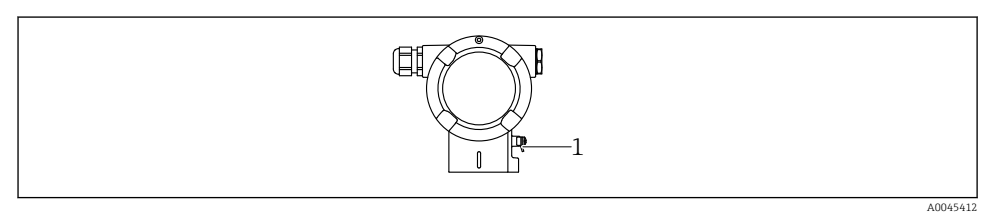

1 Bornă de împământare pentru conectarea liniei de egalizare a potentialului

## **A** AVERTISMENT

#### Pericol de explozie!

 $\blacktriangleright$  Pentru instructiunile de sigurantă, consultați documentația separată cu privire la aplicațiile din zone periculoase.

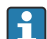

Pentru compatibilitate electromagnetică optimă:

- Mentineti linia de egalizare a potentialului cât mai scurtă posibil
- $\bullet$  Mentineti o sectiune transversală de cel putin 2.5 mm<sup>2</sup> (14 AWG)

# 6.2 Conectarea dispozitivului

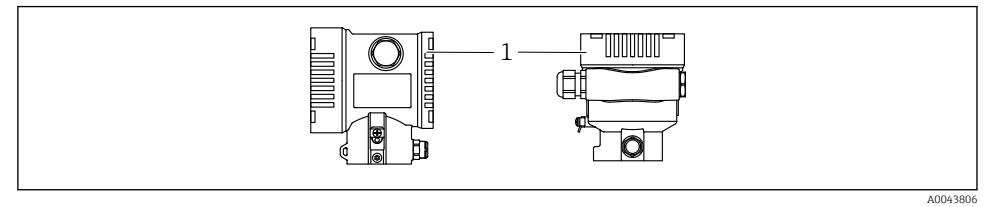

*1 Capacul compartimentului de conexiuni*

#### Filet carcasă

Filetele compartimentului blocului electronic şi de conexiuni pot fi acoperite cu un înveliş anti-frecare.

Următoarele se aplică pentru toate materialele carcasei:

Nu lubrifiaţi filetele carcasei.

#### 6.2.1 Tensiune de alimentare

Clasa de putere APL A  $(9.6$  la  $15$  V<sub>DC</sub> 540 mW)

Comutatorul de teren APL trebuie testat pentru a vă asigura că respectă cerintele de siguranţă (de ex., PELV, SELV, clasa 2) şi trebuie să respecte specificaţiile protocolului corespunzător.

#### 6.2.2 Borne

- Tensiune de alimentare şi bornă de împământare internă: 0,5 la 2,5 mm<sup>2</sup> (20 la 14 AWG)
- Bornă de împământare externă:  $0.5$  la  $4$  mm<sup>2</sup> (20 la 12 AWG)

#### 6.2.3 Specificatii privind cablurile

• Împământarea de protecţie sau împământarea ecranului de cablu: secţiune transversală nominală > 1 mm2 (17 AWG)

Secţiune transversală nominală de 0,5 mm2 (20 AWG) până la 2,5 mm2 (13 AWG)

• Diametru exterior cablu: Ø5 la 12 mm (0,2 la 0,47 in) depinde de presgarnitura de cablu utilizată (consultati informatiile tehnice)

#### PROFINET cu Ethernet-APL

Tipul de cablu de referinţă pentru segmentele APL este tipul de cablu Fieldbus A, tipul MAU 1 si 3 (specificat în IEC 61158-2). Acest cablu îndeplineste cerintele pentru aplicatii cu siguranță intrinsecă conform IEC TS 60079-47 și poate fi utilizat, de asemenea, în aplicații fără siguranță intrinsecă.

Sunt disponibile detalii suplimentare în instrucţiunile privind proiectarea Ethernet-APL (https://www.ethernet-apl.org).

## 6.2.4 Protectia la supratensiune

### Dispozitive fără protecție opțională la supratensiune

Echipamentul de la Endress+Hauser corespunde cerintelor standardului de produse IEC / DIN EN 61326-1 (Tabelul 2 Mediul industrial).

În functie de tipul de port (port de alimentare c.c., port de intrare/iesire) se aplică diferite niveluri de testare conform IEC / DIN EN 61326-1 împotriva supratensiunilor tranzitorii (curent tranzitoriu anormal) (IEC / DIN EN 61000-4-5 privind curentul tranzitoriu anormal): Nivelul de testare la porturile de alimentare cu c.c. şi la porturile de intrare/ieşire este de 1000 V linie la împământare

#### Dispozitive cu protectie optională la supratensiune

- Tensiune disruptivă: min. 400 V c.c.
- Testat conform IEC / DIN EN 60079-14, subcapitolul 12.3 (IEC / DIN EN 60060-1, capitolul 7)
- Curent nominal de descărcare: 10 kA

#### Categorie de supratensiune

Categorie de supratensiune II

## 6.2.5 Cablare

## **A** AVERTISMENT

#### Tensiunea de alimentare poate fi conectată!

Risc de electrocutare si/sau explozie!

- ▶ Dacă dispozitivul este utilizat în zone periculoase, respectati standardele nationale și specificatiile din instructiunile de siguranță (XA). Utilizați presgarnitura de cablu specificată.
- ‣ Tensiunea de alimentare trebuie să corespundă cu specificaţiile de pe plăcuţa de identificare.
- ‣ Opriţi tensiunea de alimentare înainte de a conecta dispozitivul.
- ‣ Dacă este necesar, linia de egalizare a potenţialului poate fi conectată la borna de împământare exterioară a transmiţătorului înainte de a conecta dispozitivul.
- ‣ Dispozitivul trebuie prevăzut cu un disjunctor adecvat în conformitate cu IEC/EN 61010.
- ‣ Cablurile trebuie să fie izolate corespunzător, ţinând cont de tensiunea de alimentare şi de categoria de supratensiune.
- ► Cablurile de conectare trebuie să ofere stabilitatea adecvată la temperatură, tinând cont de temperatura ambiantă.
- ▶ Utilizati dispozitivul numai cu capacele închise.
- ► Sunt integrate circuite de protecție împotriva polarității inverse, influențelor de înaltă frecventă și vârfurilor de supratensiune.

Conectaţi dispozitivul în următoarea ordine:

- 1. Eliberati dispozitivul de blocare a capacului (dacă este prevăzut).
- 2. Desfiletați capacul.
- 3. Dirijaţi cablurile în presgarniturile de cablu sau în intrările de cablu.
- 4. Conectaţi cablurile.
- 5. Strângeti presgarniturile de cablu sau intrările de cablu astfel încât să fie etanse. Strângeți în sens opus intrarea de la carcasă. Utilizați o sculă adecvată cu lățimea deschiderii cheii AF24/25 8 Nm (5,9 lbf ft) pentru presgarnitura de cablu M20.
- 6. Înfiletaţi la loc, în condiţii de siguranţă, capacul compartimentului de conexiuni.
- 7. Dacă este montat: strângeţi şurubul dispozitivului de blocare a capacului folosind cheia cu locaș hexagonal de  $0.7$  Nm (0,52 lbf ft) $\pm$ 0,2 Nm (0,15 lbf ft).

#### 6.2.6 Alocarea bornelor

#### Carcasă cu compartiment dublu

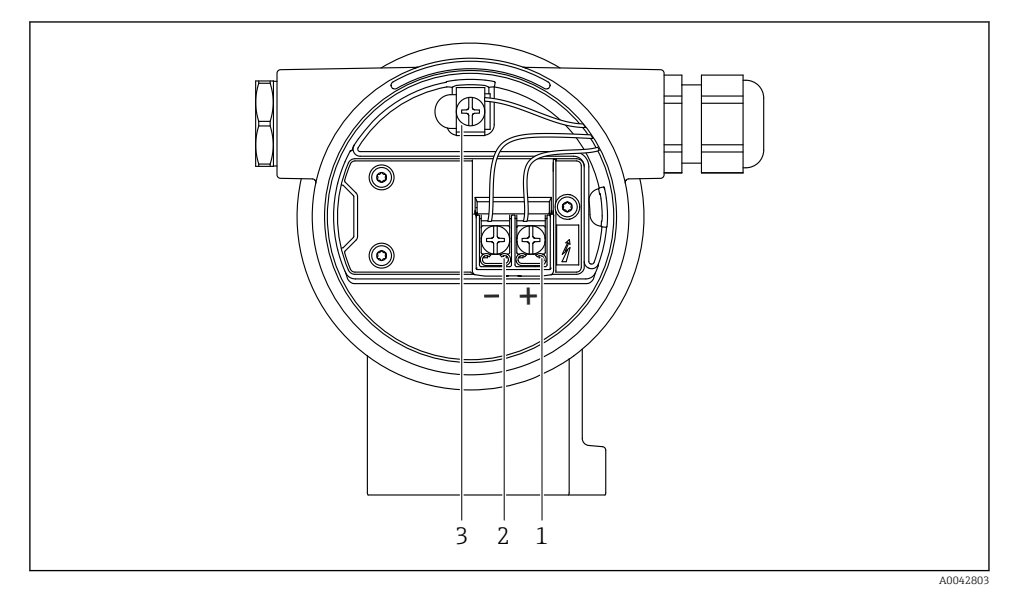

- *1 Borne de conexiune şi bornă de împământare în compartimentul de conexiuni*
- *1 Bornă pozitivă*
- *2 Bornă negativă*
- *3 Bornă de împământare internă*

#### 6.2.7 Intrări de cablu

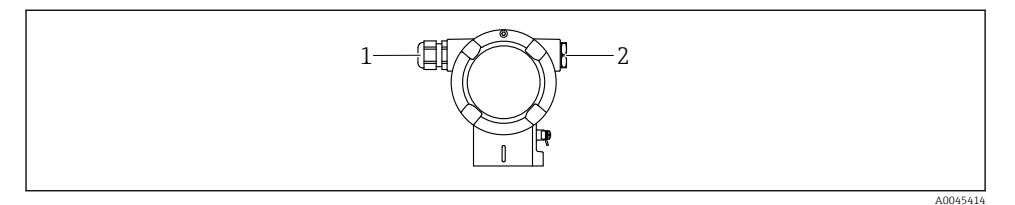

- *1 Intrare de cablu*
- *2 Fişă oarbă*

Tipul intrării de cablu depinde de versiunea de dispozitiv comandată.

Dirijati întotdeauna cablurile de conectare în jos astfel încât umezeala să nu poată pătrunde în compartimentul de conexiuni.

Dacă este necesar, creaţi o buclă de scurgere sau utilizaţi o carcasă de protecţie împotriva intemperiilor.

#### 6.2.8 Fişe de dispozitiv disponibile

În cazul dispozitivelor cu fişe, nu este necesară deschiderea carcasei pentru conectare.

Utilizaţi garniturile incluse pentru a preveni pătrunderea umezelii în dispozitiv.

## 6.3 Asigurarea gradului de protecţie

#### 6.3.1 Intrări de cablu

- Presgarnitură M20, plastic, IP66/68 TIP 4X/6P
- Presgarnitură M20, alamă placată cu nichel, IP66/68 TIP 4X/6P
- Presgarnitură M20, 316L, IP66/68 TIP 4X/6P
- Filet M20, IP66/68 TIP 4X/6P
- Filet G1/2, IP66/68 TIP 4X/6P Dacă este selectat filetul G1/2, dispozitivul este livrat cu un filet M20 standard şi un adaptor G1/2 este inclus în pachet, împreună cu documentaţia corespunzătoare
- Filet NPT1/2, IP66/68 TIP 4X/6P
- Fisă oarbă de protectie pentru transport: IP22, TIP 2
- $\blacksquare$  Fisa M12

Atunci când carcasa este închisă, iar cablul de conectare este conectat: IP66/67, NEMA tip 4X

Atunci când carcasa este deschisă sau cablul de conexiune nu este conectat: IP20, NEMA tip 1

# NOTÃ

#### Fisa M12 și racordul HAN7D: montarea incorectă poate invalida clasa de protectie IP!

- $\triangleright$  Gradul de protectie se aplică numai în conditiile în care cablul de conectare utilizat este conectat și înfiletat ferm.
- $\triangleright$  Gradul de protectie se aplică numai în conditiile în care cablul de conectare utilizat corespunde specificatiilor IP67, NEMA tip 4X.
- ► Clasele de protectie IP sunt păstrate numai dacă dopul este utilizat sau cablul este conectat.

# 7 Opţiuni de operare

## 7.1 Tastele de acţionare şi comutatoarele de tip DIP switch de pe inserția electronică

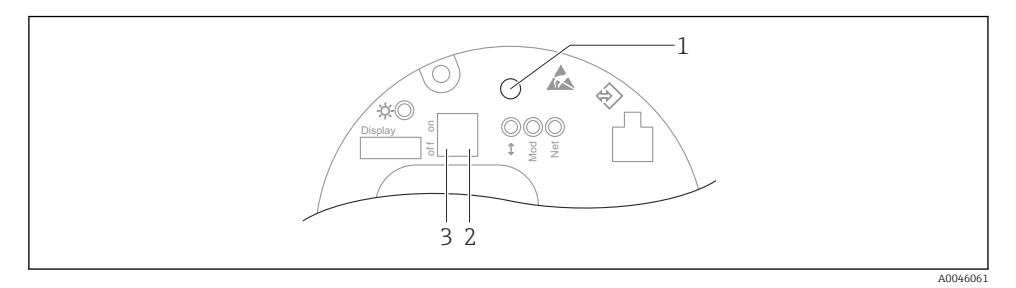

- *1 Tasta de acţionare pentru reglarea poziţiei (corecţia punctului zero) şi resetarea dispozitivului*
- *2 Comutator de tip DIP switch pentru setarea adresei IP a serviciului*
- *3 Comutator de tip DIP switch pentru blocarea şi deblocarea dispozitivului*

Setarea comutatoarelor de tip DIP switch are prioritate faţă de setările efectuate prin alte metode de operare (de ex., FieldCare/DeviceCare).

# 7.2 afişajului local

#### 7.2.1 Afisajul dispozitivului (optional)

Functii:

- Afisarea valorilor măsurate și a mesajelor de eroare și de atentionare
- Iluminare de fundal, care se schimbă din verde în roşu în caz de eroare
- Afişajul dispozitivului poate fi eliminat pentru utilizare mai uşoară
- În compartimentul dublu, cu carcasă în formă de L, afişajul dispozitivului se fixează în ambele părti ale carcasei (sus și lateral).

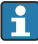

Afişajele dispozitivului sunt disponibile cu opţiunea suplimentară a tehnologiei wireless Bluetooth®.

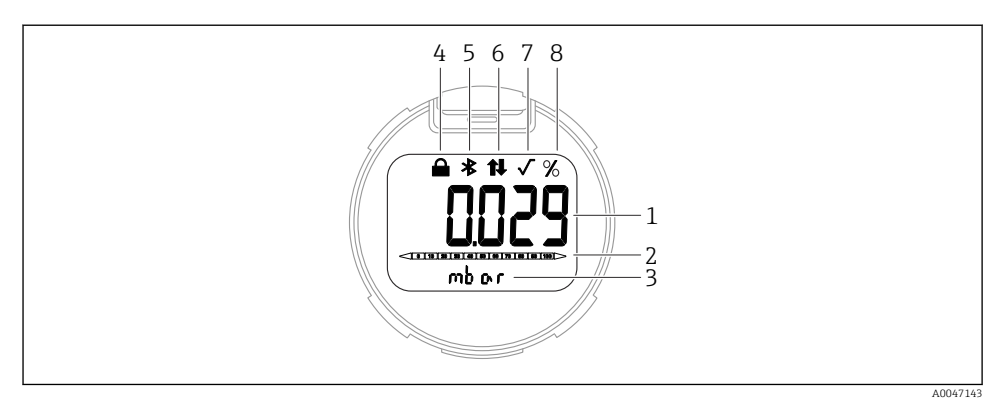

#### *Afişaj segmente*

- *Valoare măsurată (până la 5 cifre)*
- *Grafic cu bare (nu este valabil pentru PROFINET cu Ethernet-APL)*
- *Unitate a valorii măsurate*
- *Blocat (simbolul apare atunci când dispozitivul este blocat)*
- *Funcţie Bluetooth (simbolul clipeşte în cazul în care conexiunea Bluetooth este activă)*
- *în cazul în care comunicaţia prin intermediul PROFINET este activă*
- *Nu are nicio funcţie în cazul PROFINET cu Ethernet-APL*
- *Ieşirea valorii măsurate în %*

Următoarele grafice sunt exemple. Afişajul depinde de setările afişajului.

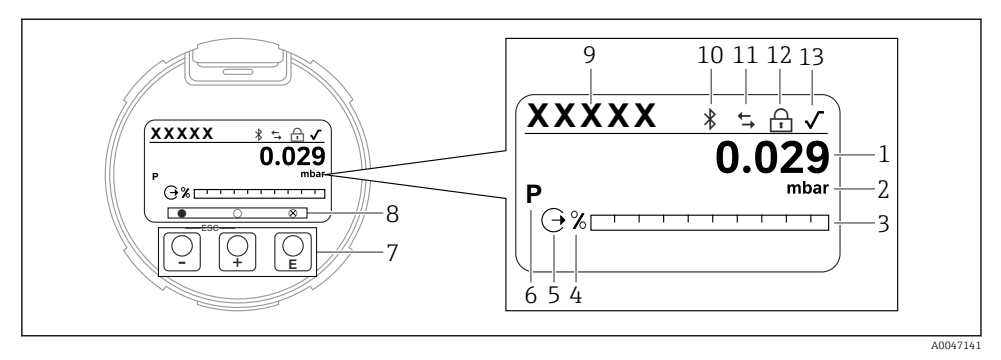

- *3 Afişajul grafic cu taste optice de acţionare.*
- *1 Valoare măsurată (până la 12 cifre)*
- *2 Unitate a valorii măsurate*
- *3 Grafic cu bare (nu este valabil pentru PROFINET cu Ethernet-APL)*
- *4 Unitatea graficului cu bare*
- *5 Simbol pentru ieşirea de curent*
- *6 Simbol pentru valoarea măsurată afişată (de exemplu, p = presiune)*
- *7 Taste optice de acţionare*
- *8 Simboluri pentru feedback tastă. Sunt posibile diferite simboluri de afişare: cerc (gol) = tastă apăsată scurt; cerc (umplut) = tastă apăsată îndelung; cerc (cu X) = nu este posibilă nicio operaţiune din cauza conexiunii Bluetooth*
- *9 Etichetă dispozitiv*
- *10 Funcţie Bluetooth (simbolul clipeşte în cazul în care conexiunea Bluetooth este activă)*
- *11 în cazul în care comunicaţia prin intermediul PROFINET este activă*
- *12 Blocat (simbolul apare atunci când dispozitivul este blocat)*
- *13 Simbol pentru extragerea rădăcinii pătrate*
- **•**  $\text{H}$  tastă de actionare
	- Navigare în jos în lista verticală
	- Editarea valorilor numerice sau a caracterelor în cadrul unei funcții
- $\blacksquare$   $\blacksquare$  tastă de actionare
	- Navigare în sus în lista verticală
	- Editarea valorilor numerice sau a caracterelor în cadrul unei functii
- $\blacksquare$  El tastă de actionare
	- Confirmarea intrării
	- Salt la elementul următor
	- Selectarea unui element de meniu şi activarea modului de editare
	- Deblocati/blocati operarea afisajului
	- Apăsați și mențineți apăsată tasta E pentru a afișa o scurtă descriere a parametrului selectat (dacă este disponibilă)
- Tasta  $\boxplus$  si tasta  $\boxminus$  (functia ESC)
	- Părăsirea modului de editare pentru un parametru fără a salva valoarea modificată
	- Meniu la un nivel de selectare: apăsarea simultană a tastelor duce utilizatorul înapoi cu un nivel de meniu
	- Apăsaţi şi menţineţi apăsate simultan tastele pentru a reveni la nivelul superior

# 8 Punerea în functiune

# 8.1 Cerinte preliminare

Intervalul de măsurare şi unitatea în care este transmisă valoarea măsurată corespund datelor de pe plăcuta de identificare.

## **A** AVERTISMENT

#### Presiunea de proces se află peste sau sub valoarea maximă/minimă permisă!

Risc de rănire în cazul explodării pieselor! Dacă presiunea este prea mare, sunt afişate avertismente.

- ‣ Dacă la dispozitiv este prezentă o presiune mai mică decât presiunea minimă permisă sau mai mare decât presiunea maximă permisă, se afişează un mesaj.
- ▶ Utilizati dispozitivul numai între limitele intervalului de măsurare!

#### 8.1.1 Starea de la livrare

Dacă nu au fost comandate setări personalizate:

- Valori de calibrare definite de valoarea nominală definită a celulei de măsurare
- Comutator de tip DIP switch în pozitia Oprit
- Dacă functia Bluetooth este comandată, atunci aceasta este pornită

# 8.2 Verificarea funcțiilor

Efectuati o verificare functională înainte de a pune în functiune punctul de măsurare:

- Listă de control "Verificarea post-instalare" (consultați secțiunea "Instalare")
- Listă de control "Verificarea post-conectare" (consultati sectiunea "Conexiunea electrică")

# 8.3 Setarea limbii de operare

#### 8.3.1 Afişaj local

#### Setarea limbii de operare

Pentru a seta limba de operare, afişajul trebuie mai întâi să fie deblocat:

- 1. Apăsați tasta  $\mathbb E$  timp de cel puțin 2 s.
	- Apare o casetă de dialog.
- 2. Deblocati functionarea afisajului.
- 3. În meniul principal, selectaţi parametrul Language.
- 4. Apăsați tasta **E**.
- 5. Selectati limba dorită cu tasta  $\boxplus$  sau  $\boxminus$ .

6. Apăsați tasta  $\mathbb E$ .

**COPERTER ACTES AUTOR AUTOR AUTOR AUTOR** 

- după 1 min pe pagina principală, dacă nu a fost apăsată nicio tastă
- după 10 min în meniul de operare, dacă nu a fost apăsată nicio tastă

#### Operarea afişajului - blocare sau deblocare

Tasta  $\Xi$  trebuie mentinută apăsată cel putin 2 secunde pentru a bloca sau debloca tastele optice. Operarea afişajului poate fi blocată sau deblocată în caseta de dialog care apare.

Operarea afişajului se blochează automat:

- După 1 minut, dacă nu a fost apăsată nicio tastă pe pagina principală
- După 10 minute în meniul de operare, dacă nu a fost apăsată nicio tastă

Operarea afişajului poate fi dezactivată prin intermediul software-ului:

Cale de meniu: System → Connectivity → Interfaces → Display operation

#### 8.3.2 Server web

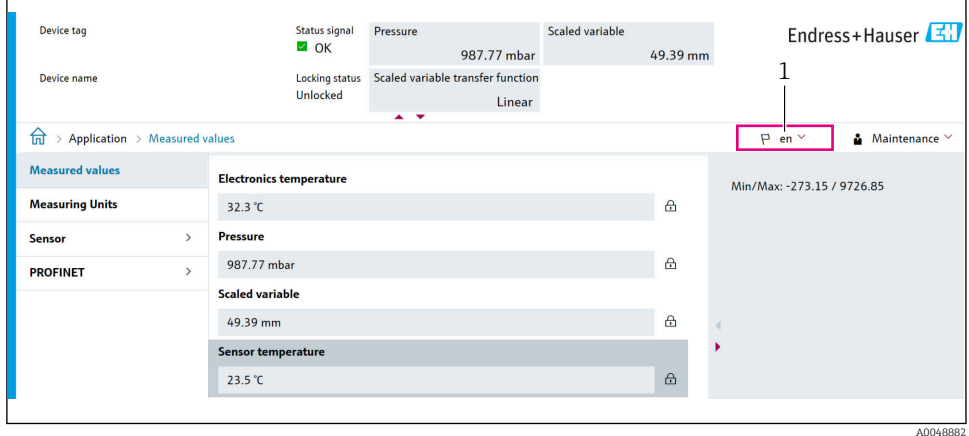

*1 Setarea limbii*

#### 8.3.3 Instrument de operare

Consultaţi descrierea instrumentului de operare.

# 8.4 Configurarea dispozitivului de măsurare

### 8.4.1 Punerea în functiune cu tastele de pe insertia electronică

Următoarele functii pot fi utilizate prin intermediul tastelor de pe insertia electronică:

- Reglarea poziției (corecția punctului zero) Orientarea dispozitivului poate cauza o schimbare de presiune Această ridicare de presiune poate fi corectă printr-o reglare de pozitie
- Resetarea dispozitivului

#### Efectuarea reglării pozitiei

- 1. Dispozitiv instalat în pozitia dorită și fără presiune aplicată.
- 2. Apăsați tasta "Zero" timp de cel puțin 3 s.
- 3. Când LED-ul clipeşte de două ori, presiunea prezentă a fost acceptată pentru reglarea poziţiei.

#### Resetarea dispozitivului

▶ Apăsați și mențineți apăsată tasta "Zero" timp de cel puțin 12 secunde.

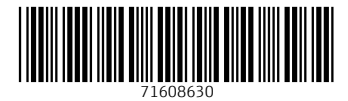

# www.addresses.endress.com

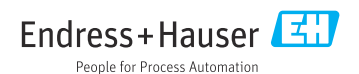